Realice todas sus gestiones desde nuestra APP Popular Pensiones

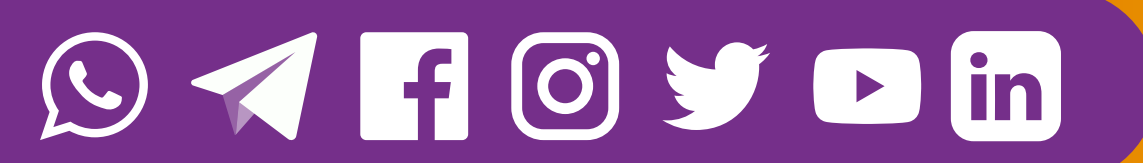

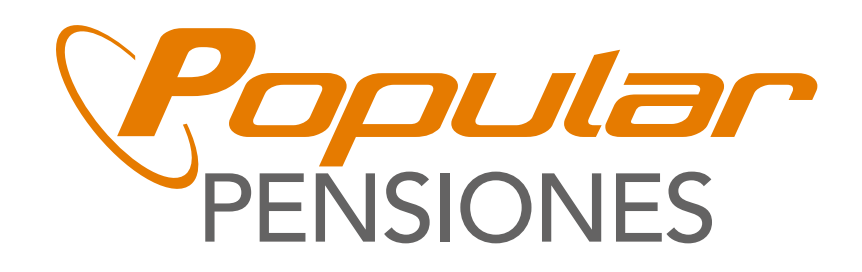

# PARA LA APP DE POPULAR PENSIONES

# GUÍA DE USO

SÍGANOS EN

Popular Pensiones

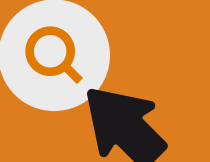

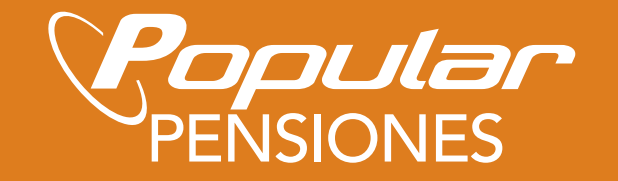

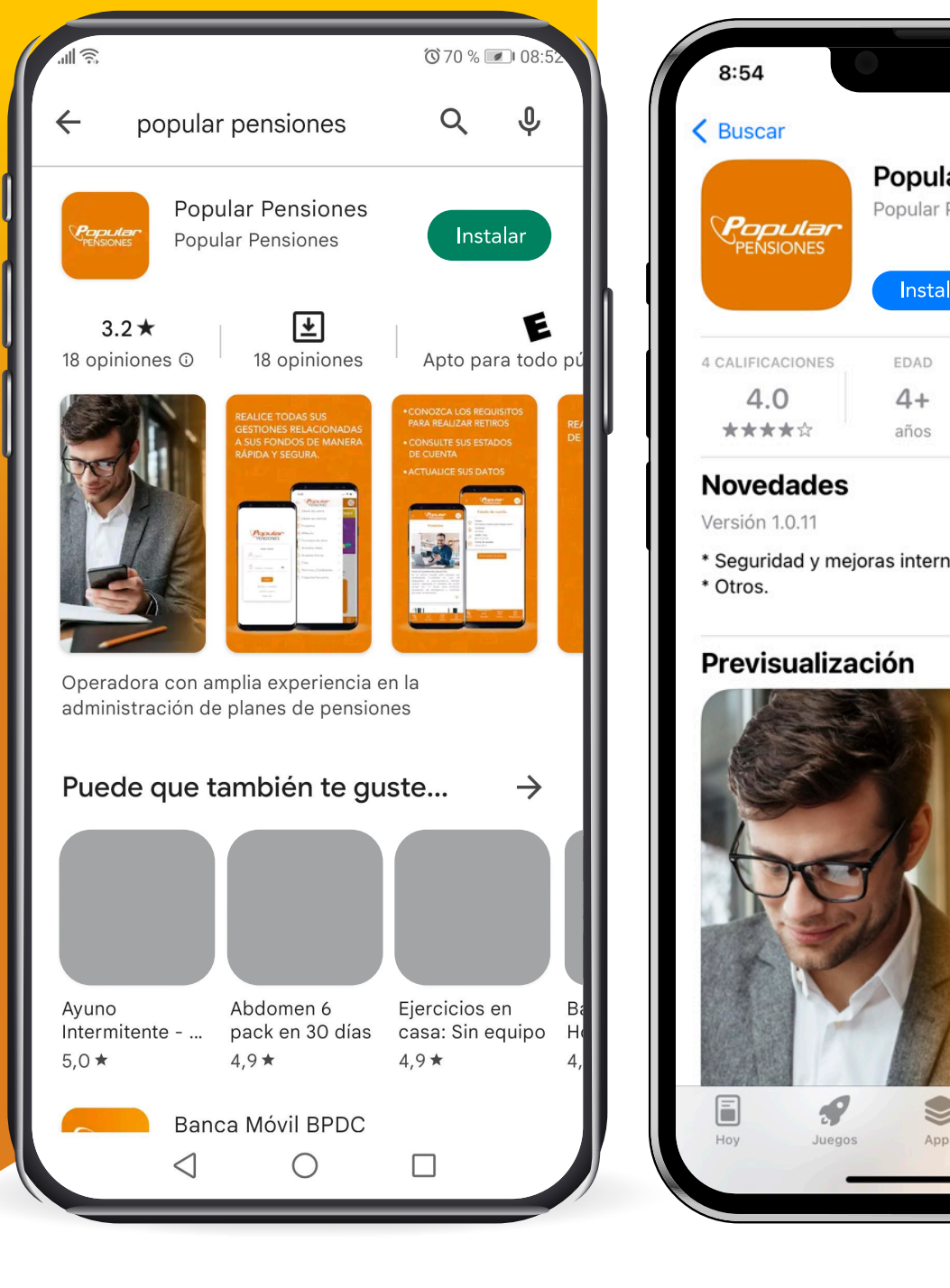

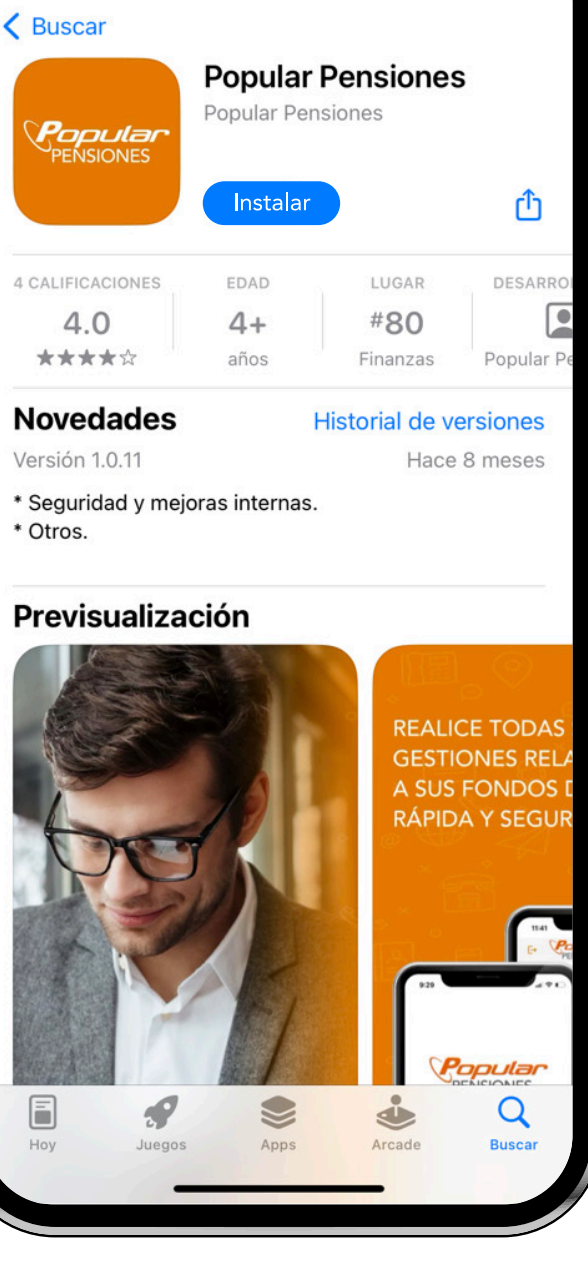

.<br>जी

# INGRESE A LA APP SIGUIENDO 7 PASOS

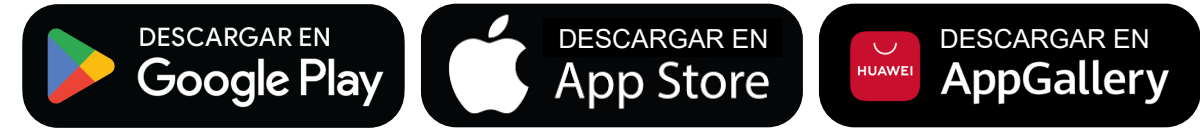

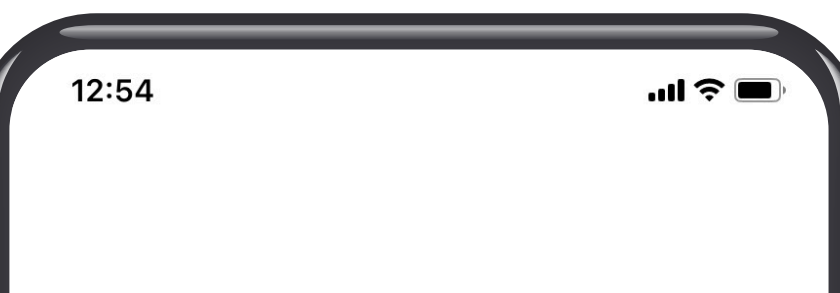

Descargue la aplicación

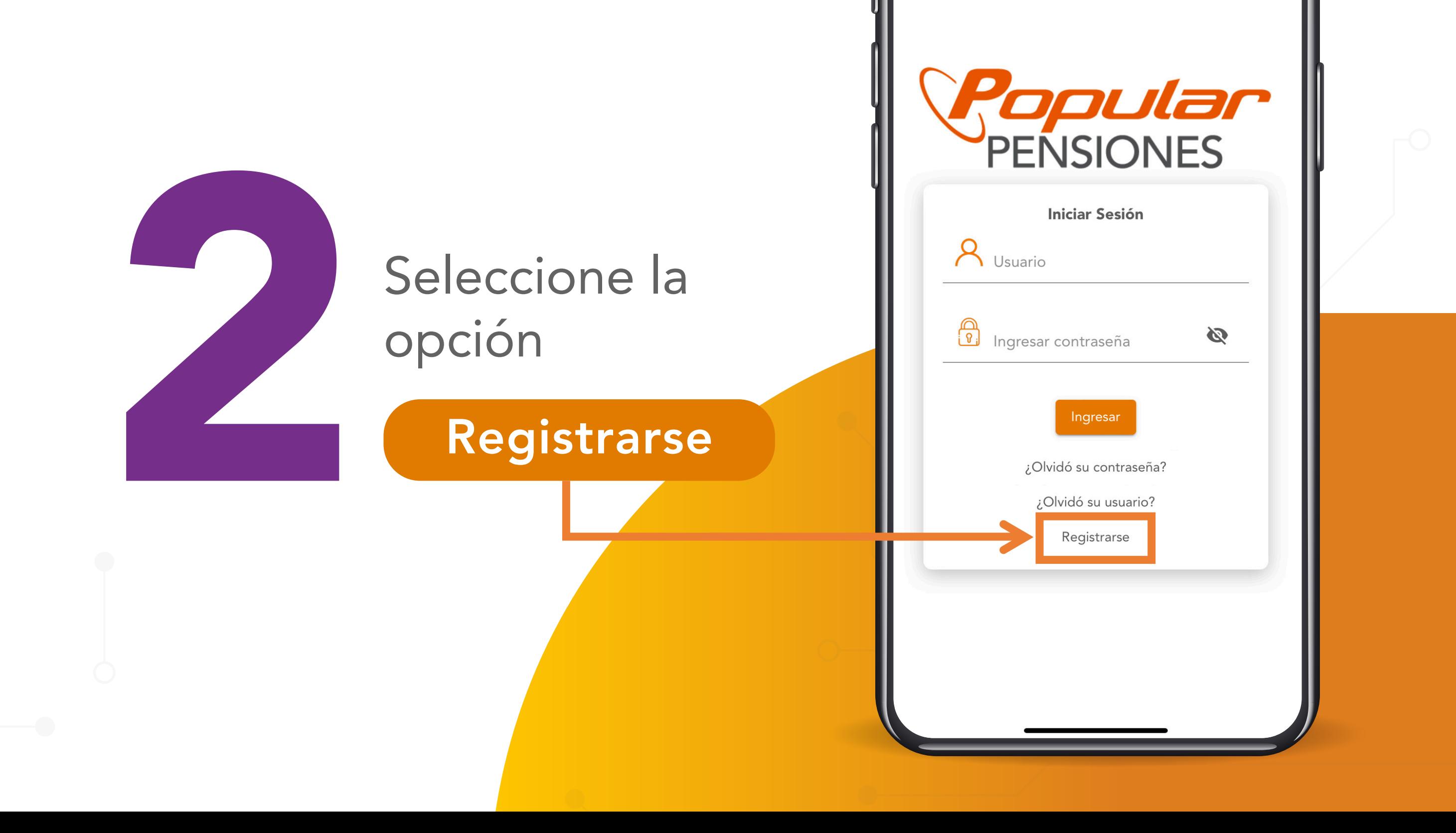

## Complete los datos de registro

#### **ACTIVACIÓN DE CUENTA**

#### **Bienvenido(a) Popular Virtual**

Por favor siga los siguientes pasos para activar su cuenta:

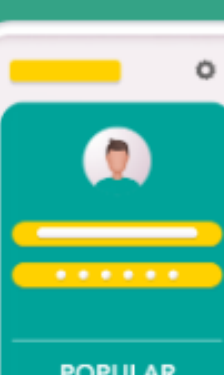

Recibirá un correo para la activación de su cuenta

- El sistema enviará un mensaje al correo registrado, con las indicaciones para activar la cuenta.
- Ingrese al enlace recibido y digite el número de activación que se le asignó.
- Cuando la cuenta se encuentre activa, deberá iniciar la sesión.

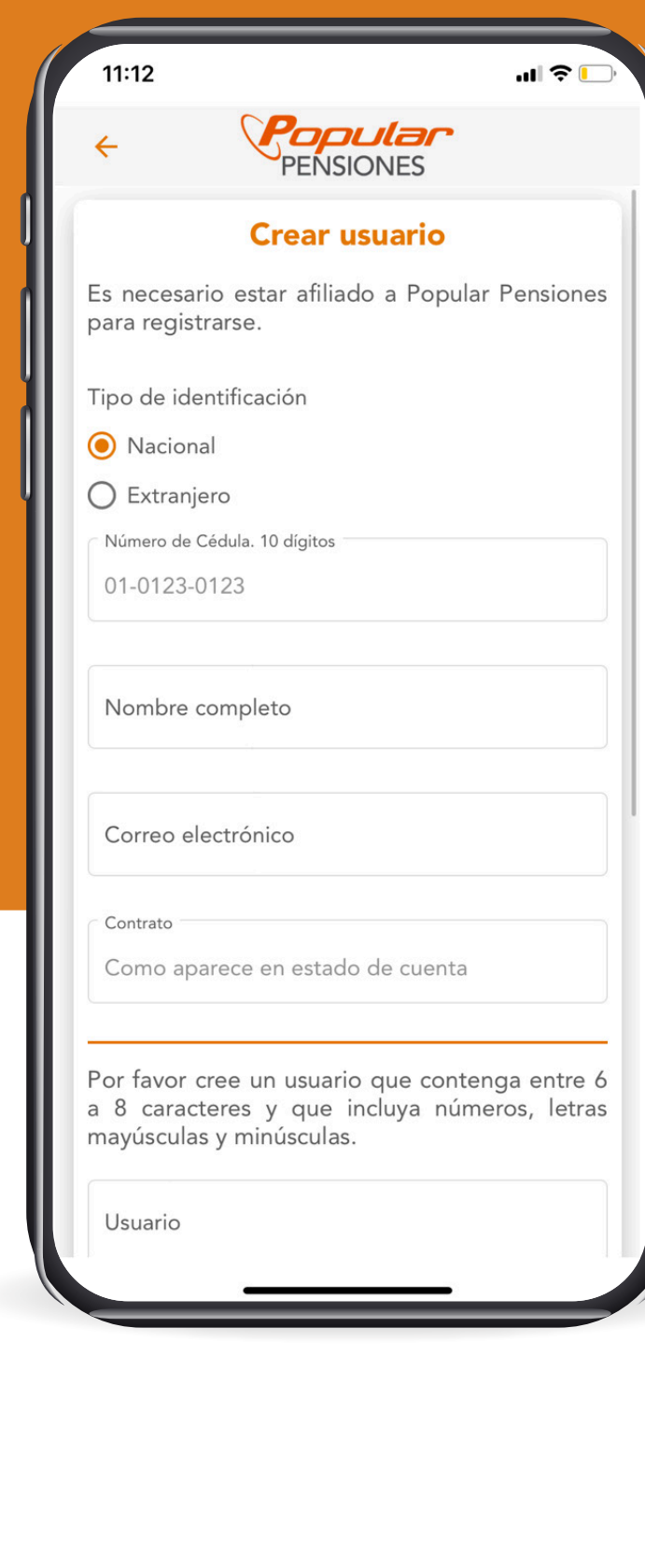

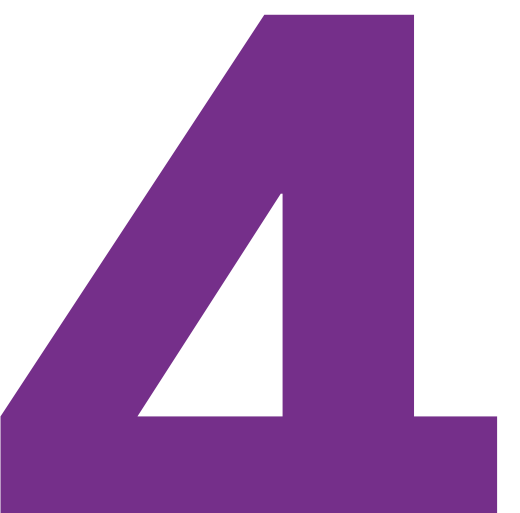

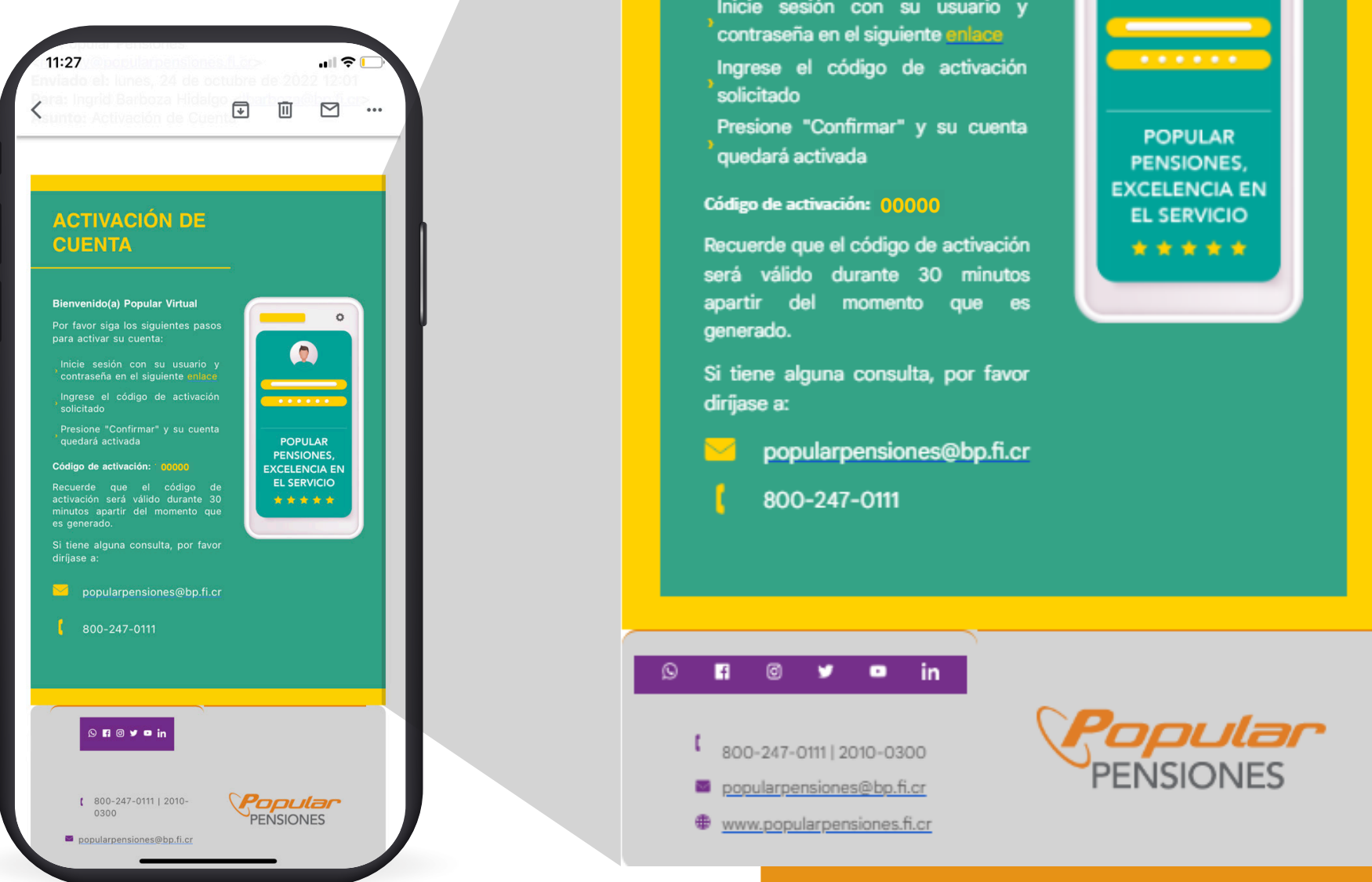

# Elija "Ingresar" y coloque el usuario y contraseña recién creados

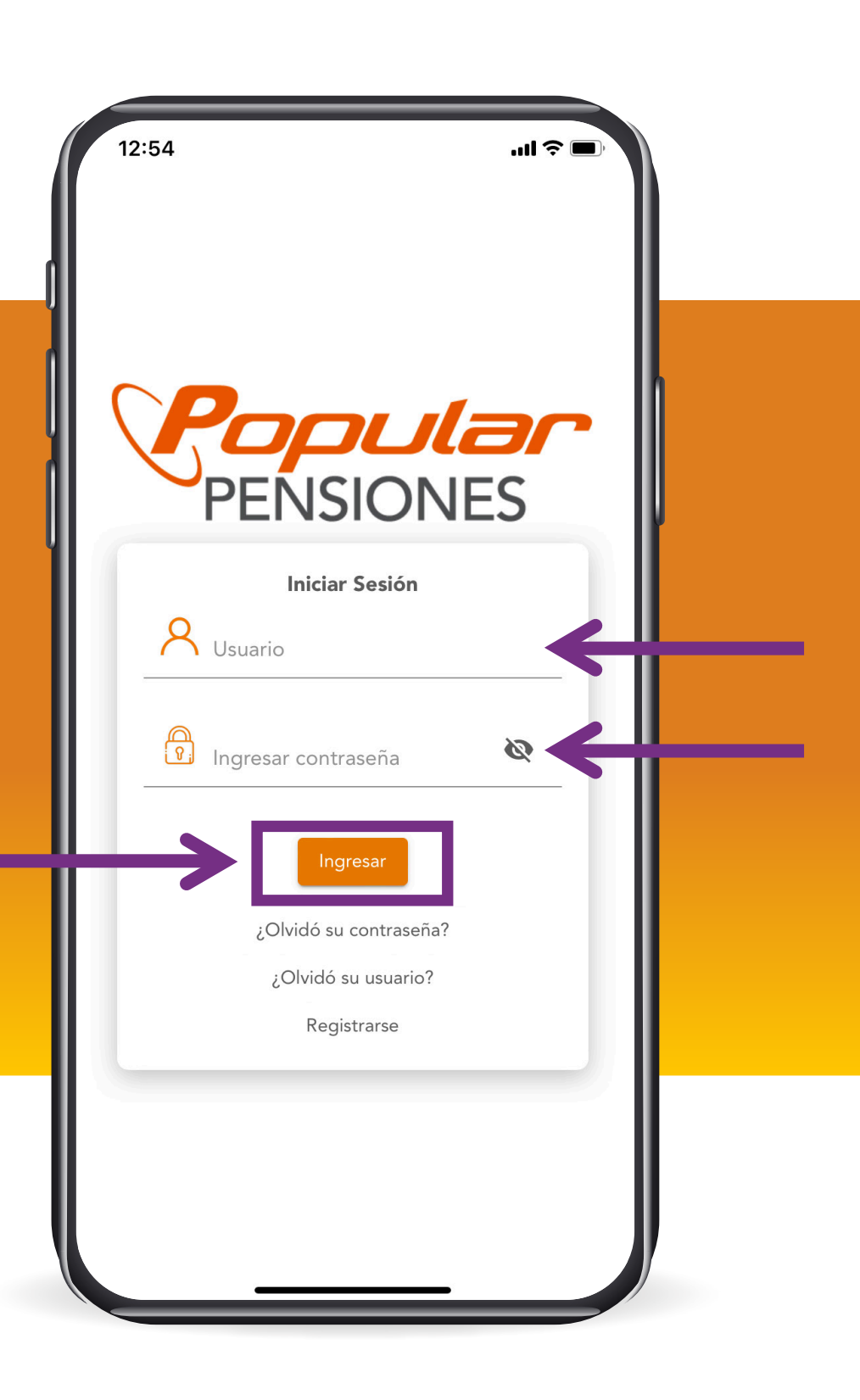

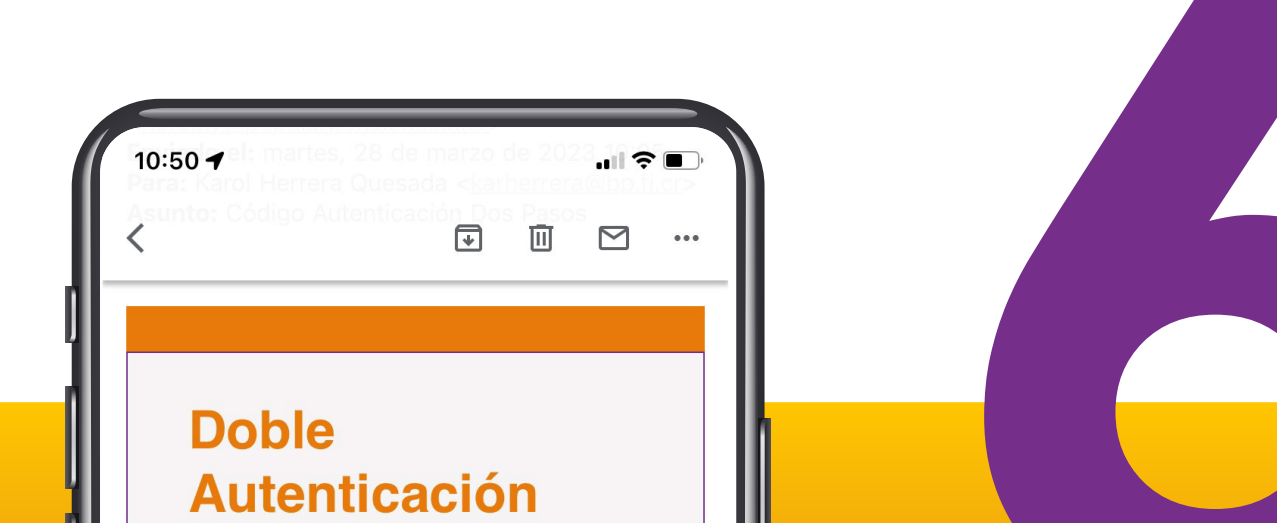

#### OVID SÍGANOS EN

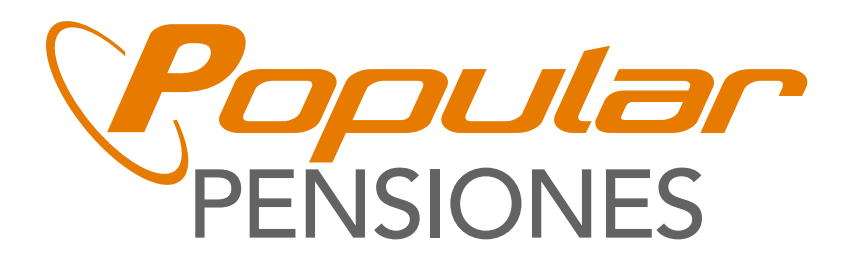

#### Código de verificación

Se le enviará el código de verificación tanto al correo electrónico como al celular (mensaje de texto), registrados en Popular Pensiones.

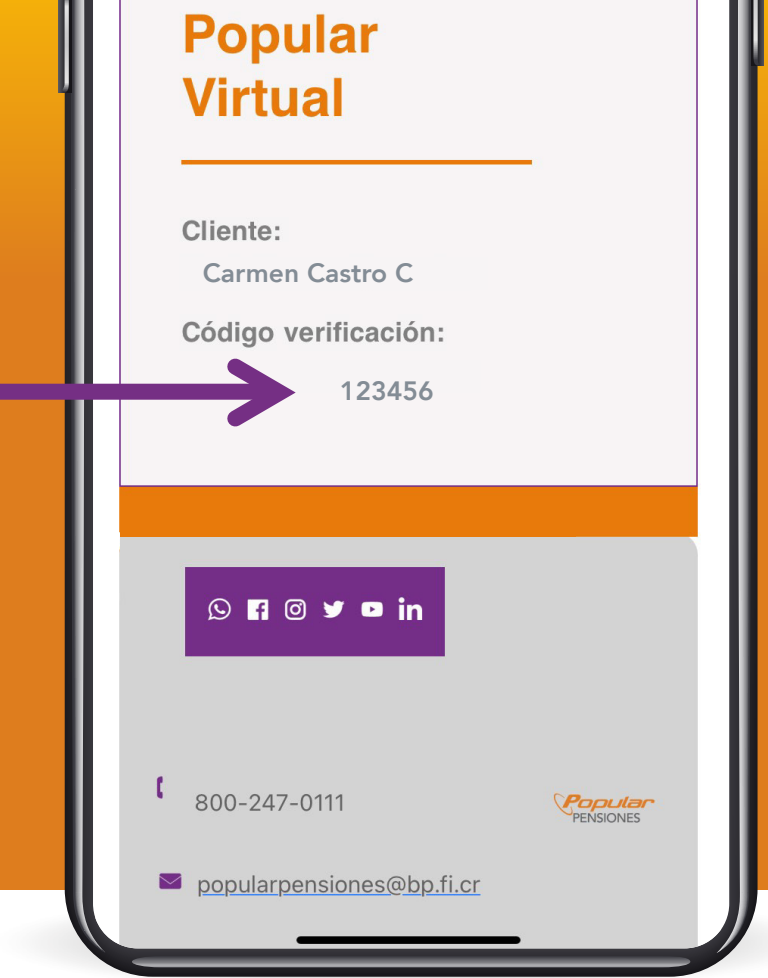

#### Seleccione el servicio requerido

#### OVFOYDD SÍGANOS EN

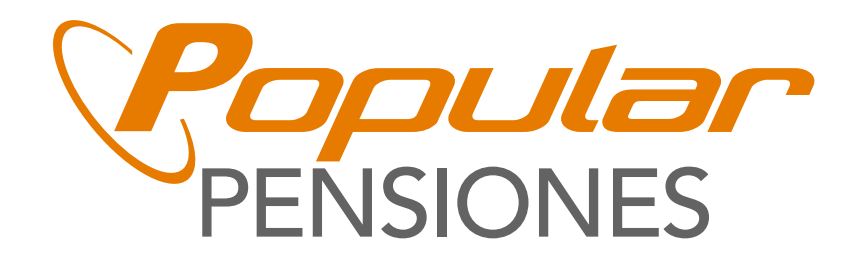

### Digite ese código y elija verificar.

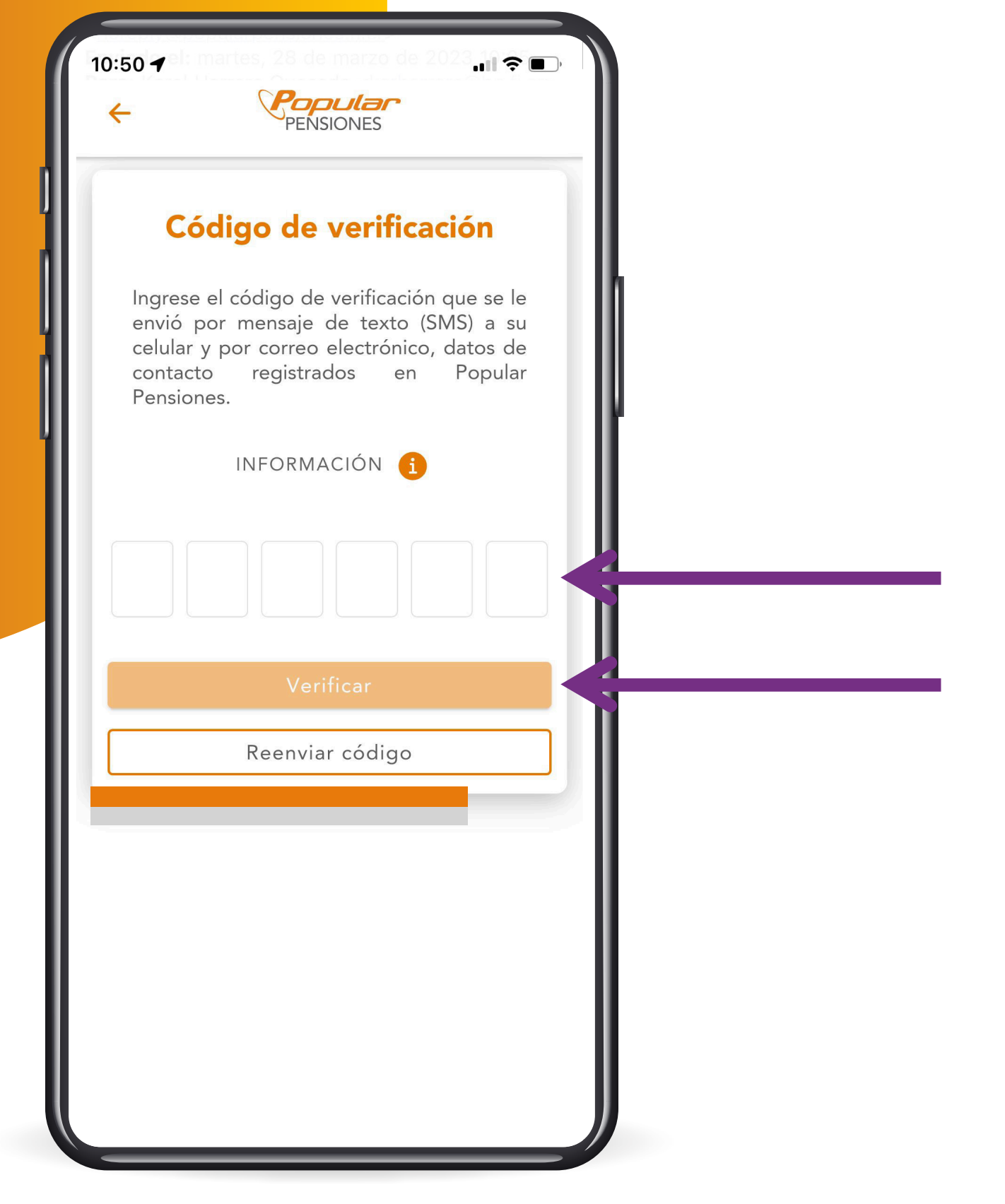

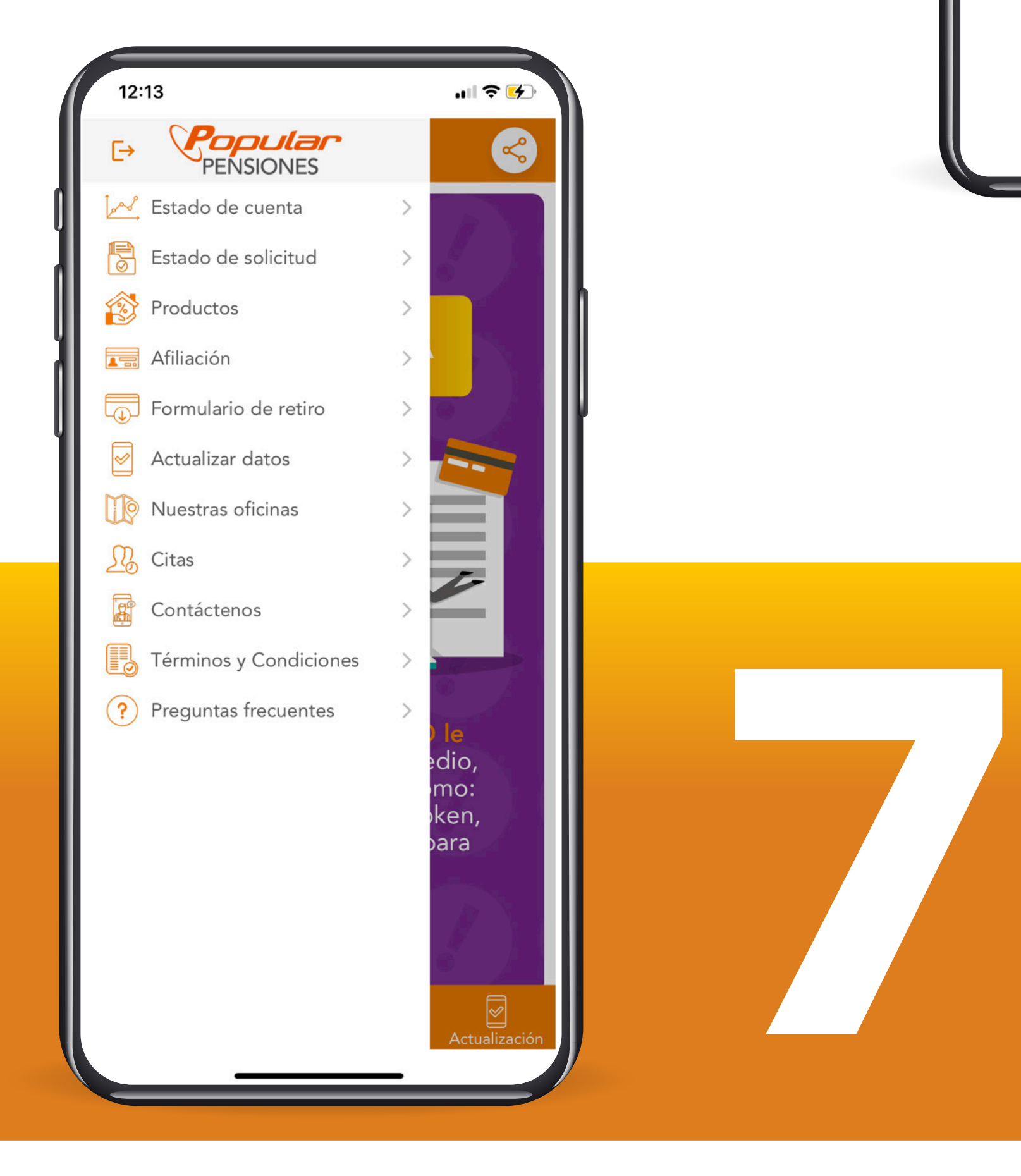